Министерство науки и высшего образования Российской Федерации федеральное государственное бюджетное образовательное учреждение высшего образования «Санкт-Петербургский государственный университет промышленных технологий и дизайна» (СПбГУПТД)

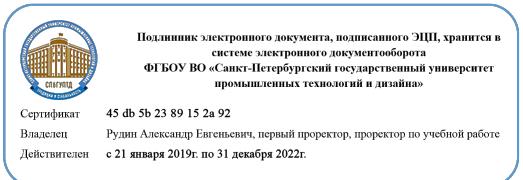

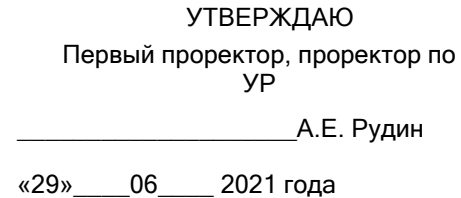

# **Рабочая программа дисциплины**

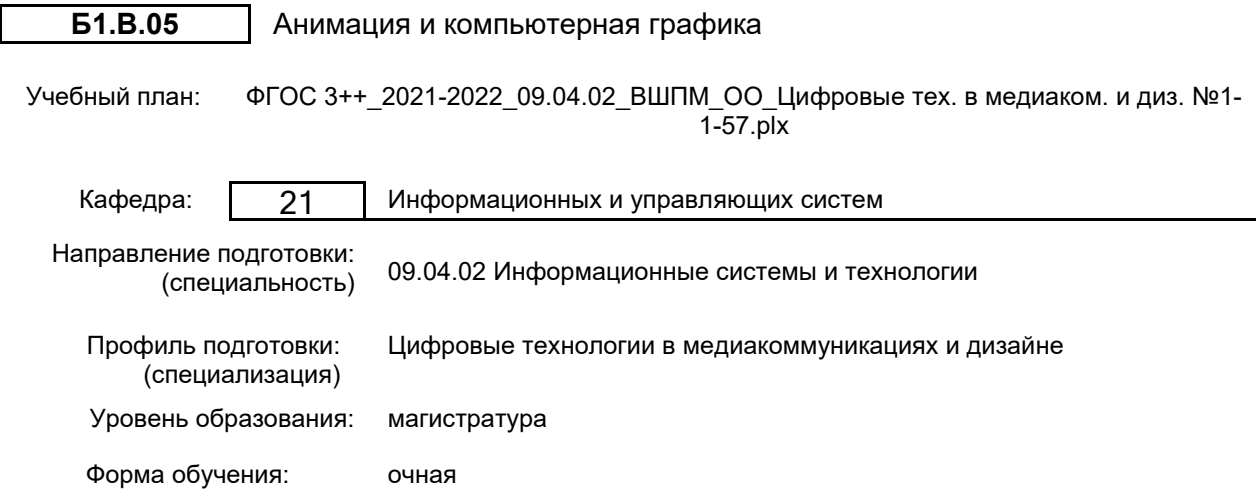

#### **План учебного процесса**

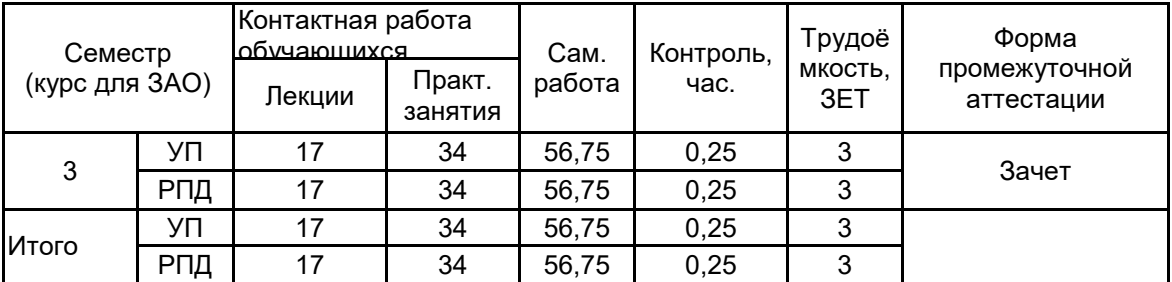

Рабочая программа дисциплины составлена в соответствии с федеральным государственным образовательным стандартом высшего образования по направлению подготовки 09.04.02 Информационные системы и технологии, утверждённым приказом Министерства образования и науки Российской Федерации от 19.09.2017 г. № 917

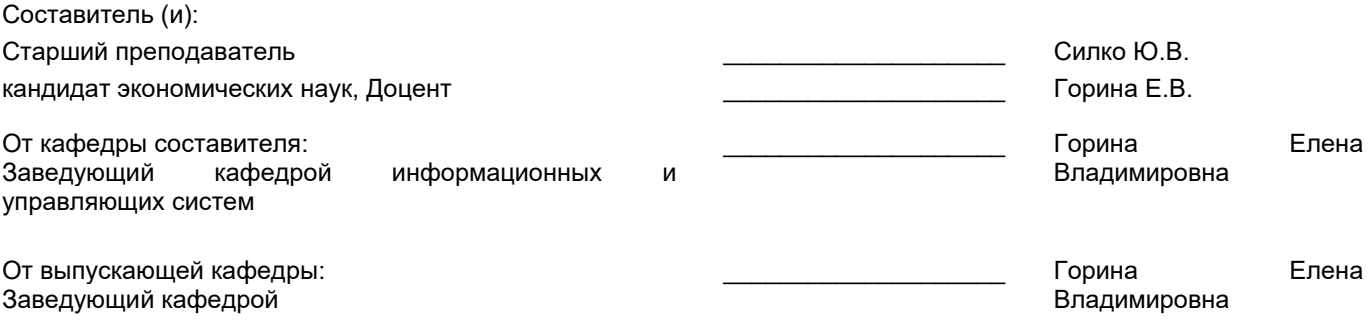

\_\_\_\_\_\_\_\_\_\_\_\_\_\_\_\_\_\_\_\_\_\_\_\_\_\_\_\_\_\_\_\_\_\_\_\_\_\_\_\_\_\_\_\_\_\_\_\_\_\_\_\_\_\_\_\_\_\_\_\_\_\_\_\_

Методический отдел:

#### **1 ВВЕДЕНИЕ К РАБОЧЕЙ ПРОГРАММЕ ДИСЦИПЛИНЫ**

**1.1 Цель дисциплины:** Сформировать компетенции обучающегося в области теоретических основ компьютерной графики и анимации

#### **1.2 Задачи дисциплины:**

- выявить основные этапы создания анимационного фильма

- раскрыть представления о целостности анимационного пространства, единстве формы

- познакомить с методикой наблюдения и изучения окружающей среды, как первоисточника образов анимационной пластики

# **1.3 Требования к предварительной подготовке обучающегося:**

Предварительная подготовка предполагает создание основы для формирования компетенций, указанных в п. 2, при изучении дисциплин:

Теория информационных технологий в дизайне

Учебная практика (ознакомительная практика)

Информационные аспекты дизайна

#### **2 КОМПЕТЕНЦИИ ОБУЧАЮЩЕГОСЯ, ФОРМИРУЕМЫЕ В РЕЗУЛЬТАТЕ ОСВОЕНИЯ ДИСЦИПЛИНЫ**

**ПК-2: Способен проводить концептуальное проектирование графического пользовательского интерфейса в сфере медиакоммуникаций и дизайна Знать:** основы работы в среде трехмерного моделирования

**Уметь:** моделировать простые, сложные и составные трехмерные модели

**Владеть:** навыками создания статической покадровой анимации

# **3 РЕЗУЛЬТАТЫ ОБУЧЕНИЯ ПО ДИСЦИПЛИНЕ**

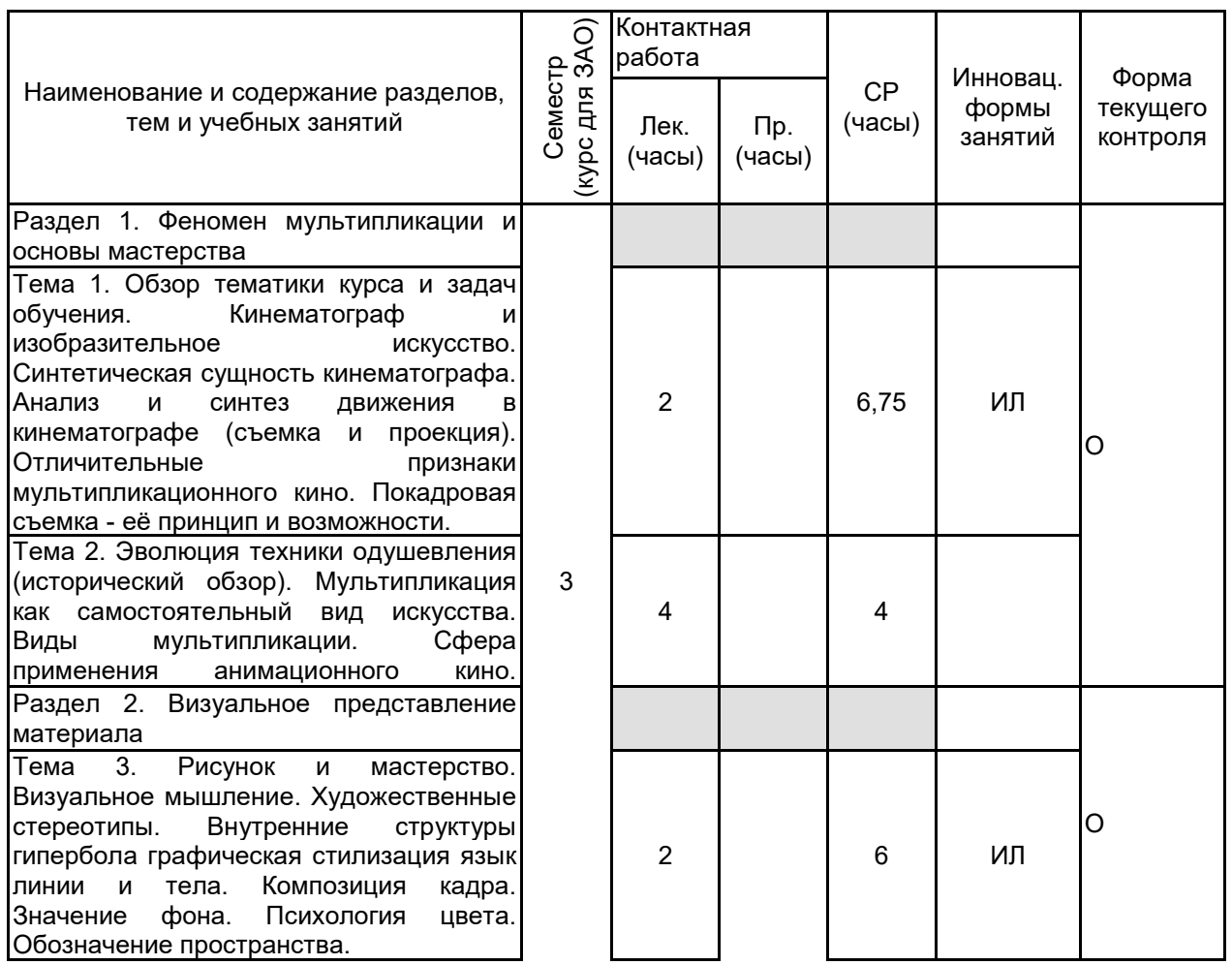

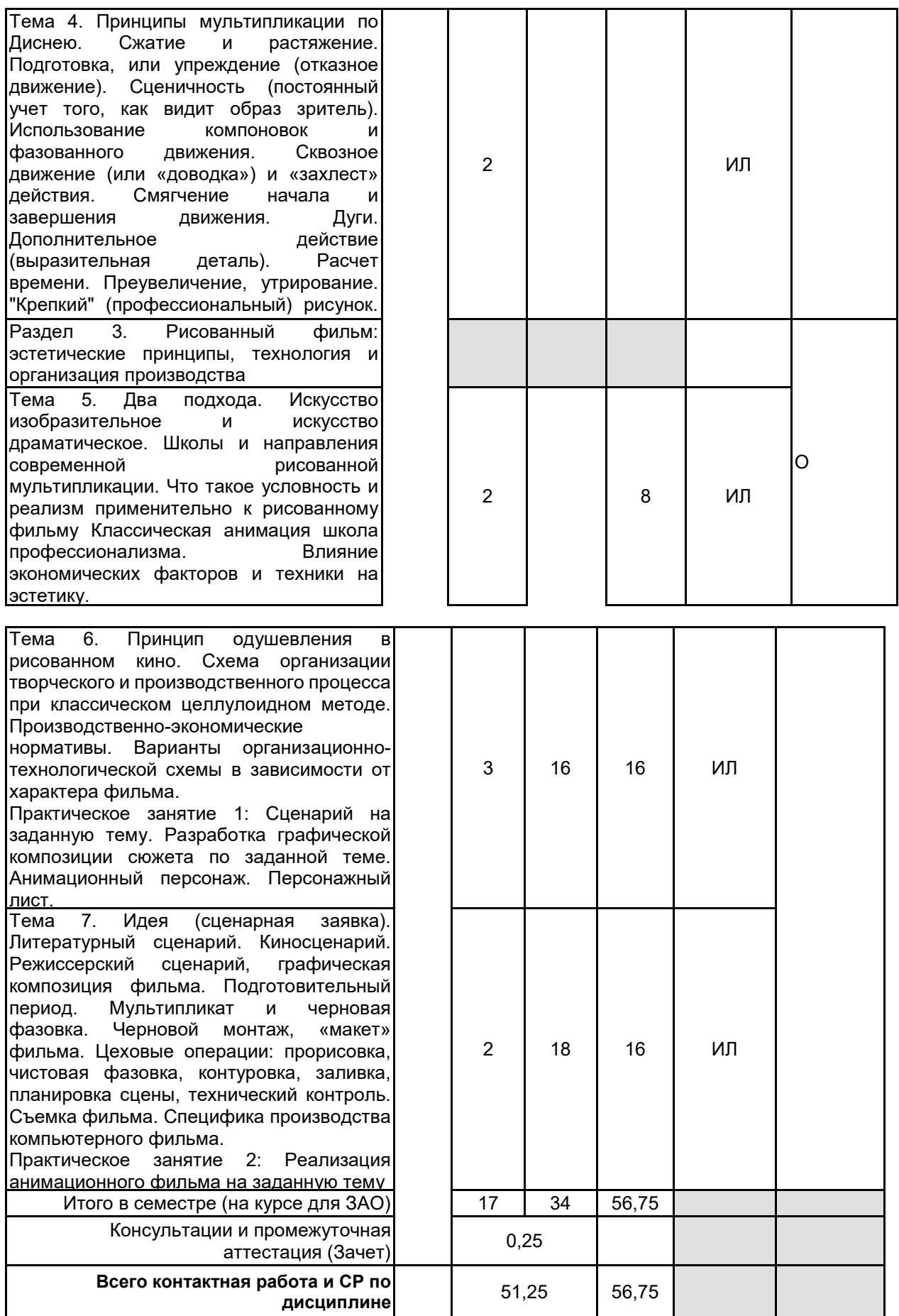

# **4 КУРСОВОЕ ПРОЕКТИРОВАНИЕ**

Курсовое проектирование учебным планом не предусмотрено

# **5. ФОНД ОЦЕНОЧНЫХ СРЕДСТВ ДЛЯ ПРОВЕДЕНИЯ ПРОМЕЖУТОЧНОЙ АТТЕСТАЦИИ**

# **5.1 Описание показателей, критериев и системы оценивания результатов обучения 5.1.1 Показатели оценивания**

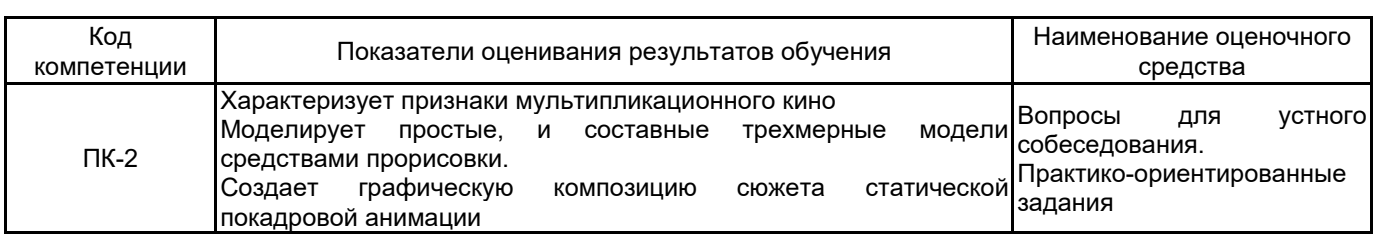

# **5.1.2 Система и критерии оценивания**

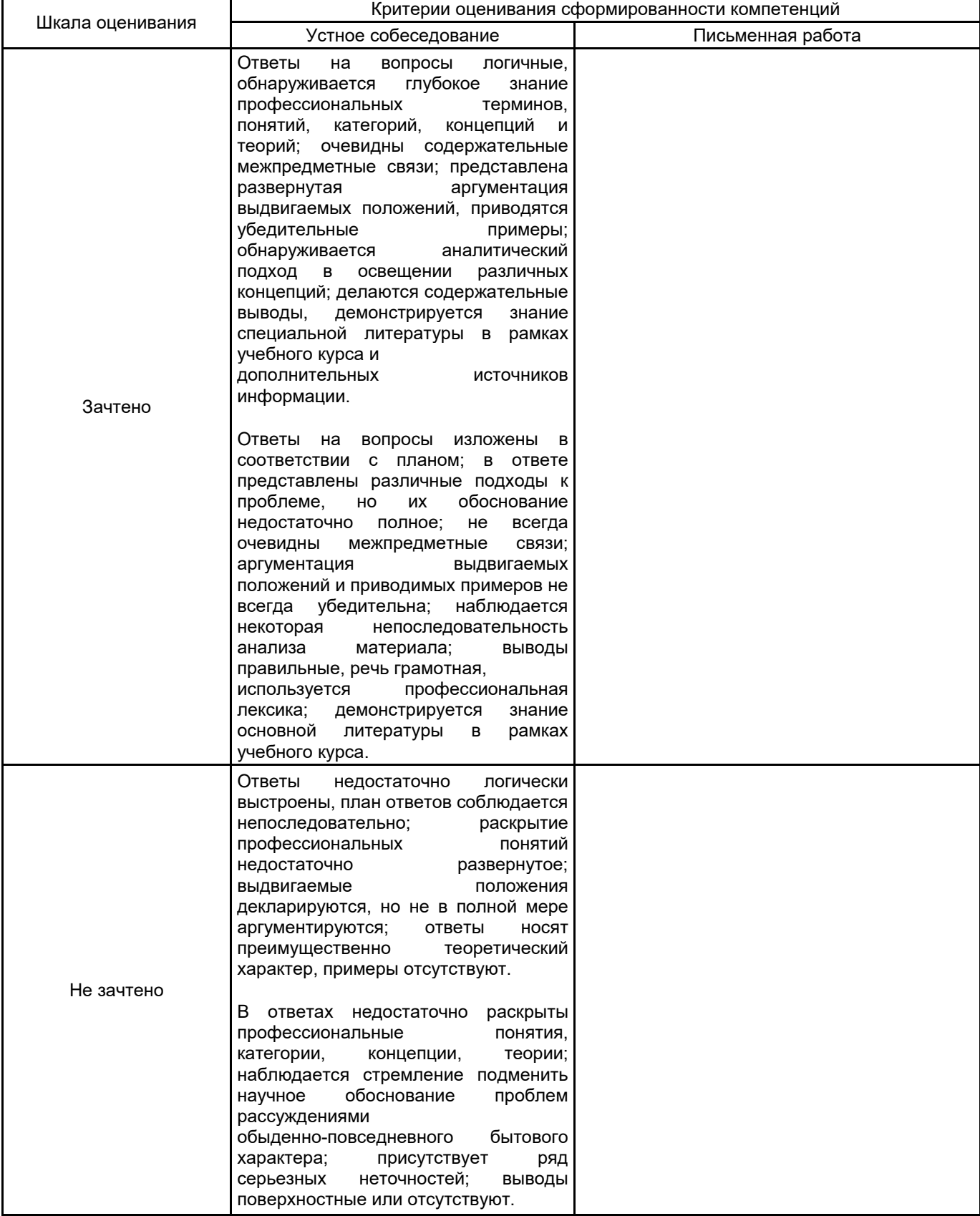

#### **5.2 Типовые контрольные задания или иные материалы, необходимые для оценки знаний, умений, навыков и (или) опыта деятельности 5.2.1 Перечень контрольных вопросов**

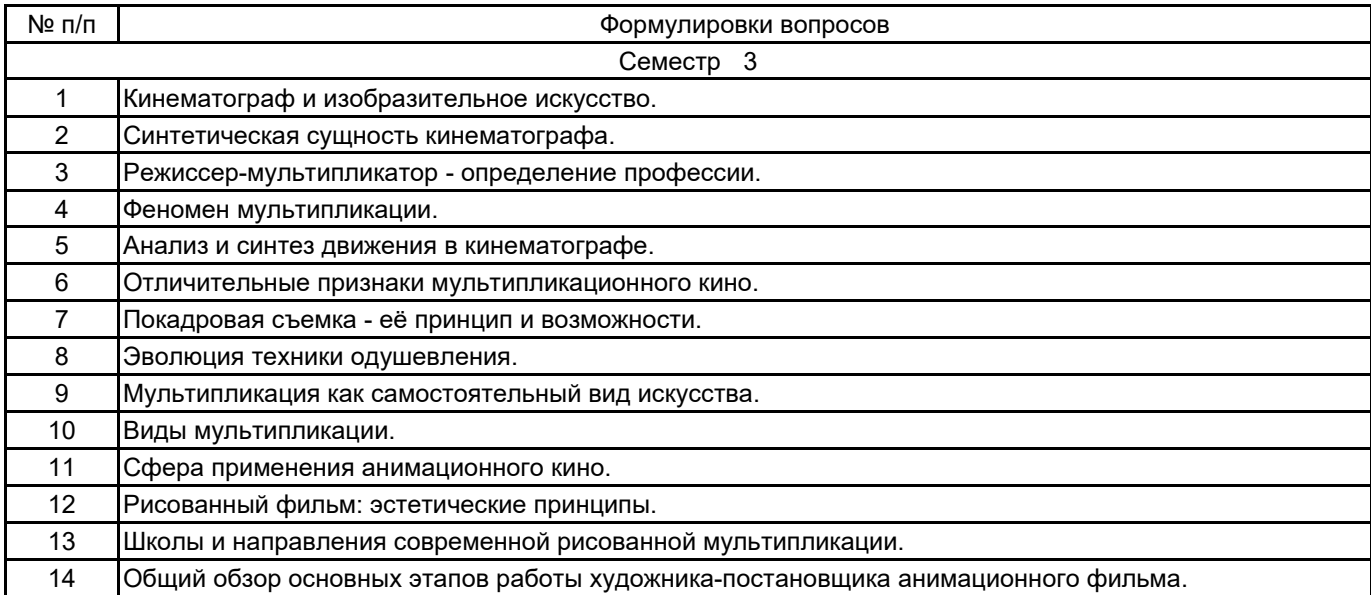

#### **5.2.2 Типовые тестовые задания**

1.Понятие «трехмерный» характеризуется:

- А. Шириной и высотой.
- Б. Высотой и глубиной.
- В. Шириной, высотой, глубиной.
- 2. Определение «виртуальный»:
- А. Анимированный объект.
- Б. Нереальный. Компьютерная модель чего-либо.
- В. Трехмерные объекты.

3. Прикладная программа, взаимодействуя с которой пользователь не только видит получаемые на выходе результаты, но может немедленно повлиять на них с помощью

средств ввода - что-то добавить, изменить или удалить из выводимой приложением информации.

- А. Интерфейс прикладного программирования.
- Б. Коррекция перспективы.
- В. Интерактивность.

4. Формат файла анимации, который позволяет передавать видео невысокого качества вInternet?

- А. AVI.
- Б. MOV.
- В. RPF.
- 5. Выберите расположение настройки внутренних единиц 3ds max?
- А. Customize Units Setup System Unit Setup.
- Б. Customize Customize User Interface.
- В. Customize Preferences.
- 6. Выберите путь расположения выпадающего списка Standard Primitives:
- А. Create Shapes
- Б. Create Geometry
- В. Create Modify
- 7. Инструмент Scale позволяет:
- А. Масштабировать объект.
- Б. Перемещать и вращать объект.
- В. Выравнивать объект.
- 8. Вкладка Modify содержит:
- А. Панель Geometry.
- Б. Список модификаторов и параметры выделенного объекта.
- В. Панель Shapes.
- 9. Клавиша F3 в рабочих окнах позволяет:
- А. Включать режим отображения объекта закрашенным.
- Б. Включать режим отображения объекта в виде сетки.
- В. Включать режим отображения объекта прозрачным.
- 10. Какие подобъекты имеет инструмент Line:
- А. Vertex, Edge, Face, Border, Polygon, Element.
- Б. Vertex, Edge, Border, Polygon, Element.
- В. Vertex, Segment, Spline.
- 11. Что позволяет выполнить команда Attach в модификаторе Edit Spline?
- А. Присоединяет объекты к выбранному.
- Б. Соединяет точки, которые лежат близко друг к другу.
- В. Создание дополнительных точек.
- 12. Команда Scale Deformations позволяет:
- А. Выделять и растягивать объект.
- Б. Масштабировать объект.
- В. Деформировать объект при помощи кривых масштабирования.
- 13. С помощью какой команды импортируют объекты в сцену?

А. Merge.

- Б. Replace.
- 14. Что означает режим Instanсe, в настройках клонирования?
- А. Создание ссылки на объект.
- Б. Создание копии.
- В. Создание образца.
- 15. Какой метод используется при расстановке света в сцене «Натюрморт»?
- А. Метод треугольника.
- Б. Метод четырехугольника.
- В. Метод фронтального освещения.
- 16. Какой светильник является «всенаправленным»?
- А. Target Spot.
- Б. Omni.
- В. Target Direct.
- 17. Тип тени для стекла:
- А. Shadow Map.
- Б. Area Shadow.
- В. Ray Traced Shadows.
- 18. За что отвечает команда Hotspot?
- А. Определяет размер освещенной области.
- Б. Характеризует максимальный размер освещенной области.
- В. Коэффициент, определяющий силу света источника.
- 19. В чем измеряется фокусное расстояние камеры?
- А. см
- Б. мм
- В. дюймы
- 20. Выберите функцию канала карты Diffuse Color в редакторе материалов:
- А. Канал цвета блика на объекте.
- Б. Канал основного цвета, позволяет присвоить материалу текстуру.
- В. Канал глянцевитости.
- 21. Выберите функцию канала карты Bump в редакторе материалов:
- А. Канал прозрачности, позволяет сделать часть объекта прозрачным.
- Б. Канал псевдорельефности, создает имитацию неровностей, не изменяя геометрию объекта.
- В. Канал смещения, изменяет геометрию в соответствии с узором карты.
- 22. Основной способ тонирования, с помощью которого можно создать практически любую поверхность?
- А. Strauss.
- Б. Anisotropic.
- В. Blinn.
- 23. Понятие «Горячего» материала –
- А. Материал, появляющийся в момент копирования.
- Б. Материал, не назначенный ни одному объекту сцены.
- В. Материал, назначенный хотя бы одному из геометрических объектов сцены.
- 24. Выберите расположение карты Bitmap в редакторе материалов:
- А. Maps Diffuse Color None.
- Б. Maps Bump None.
- В. Maps Filter Color None.

# **5.2.3 Типовые практико-ориентированные задания (задачи, кейсы)**

Анимационный персонаж-типаж «Герой»

Анимационный персонаж-типаж «Злодей»

Анимационный персонаж-типаж «Малыш»

Анимационный персонаж-типаж «Барышня»

Раскадровка сюжета по картине «Портрет»

Раскадровка сюжета по картине «Пейзаж

Раскадровка сюжета по картине «Мифологический сюжет»

Раскадровка сюжета по картине «Многофигурная композиция»

#### **5.3 Методические материалы, определяющие процедуры оценивания знаний, умений, владений (навыков и (или) практического опыта деятельности)**

#### **5.3.1 Условия допуска обучающегося к промежуточной аттестации и порядок ликвидации академической задолженности**

Проведение промежуточной аттестации регламентировано локальным нормативным актом СПбГУПТД «Положение о проведении текущего контроля успеваемости и промежуточной аттестации обучающихся»

#### **5.3.2 Форма проведения промежуточной аттестации по дисциплине**

Устная **| X** | Письменная | | Компьютерное тестирование | | Иная

# **5.3.3 Особенности проведения промежуточной аттестации по дисциплине**

Промежуточная аттестация проводится в устной форме. При проведении зачета, время отводимое на подготовку к ответу, составляет не более 40 мин. Для выполнения практического задания обучающему предоставляется необходимая справочная информация. Сообщение результатов обучающемуся производится непосредственно после устного ответа.

# **6. УЧЕБНО-МЕТОДИЧЕСКОЕ И ИНФОРМАЦИОННОЕ ОБЕСПЕЧЕНИЕ ДИСЦИПЛИНЫ**

#### **6.1 Учебная литература**

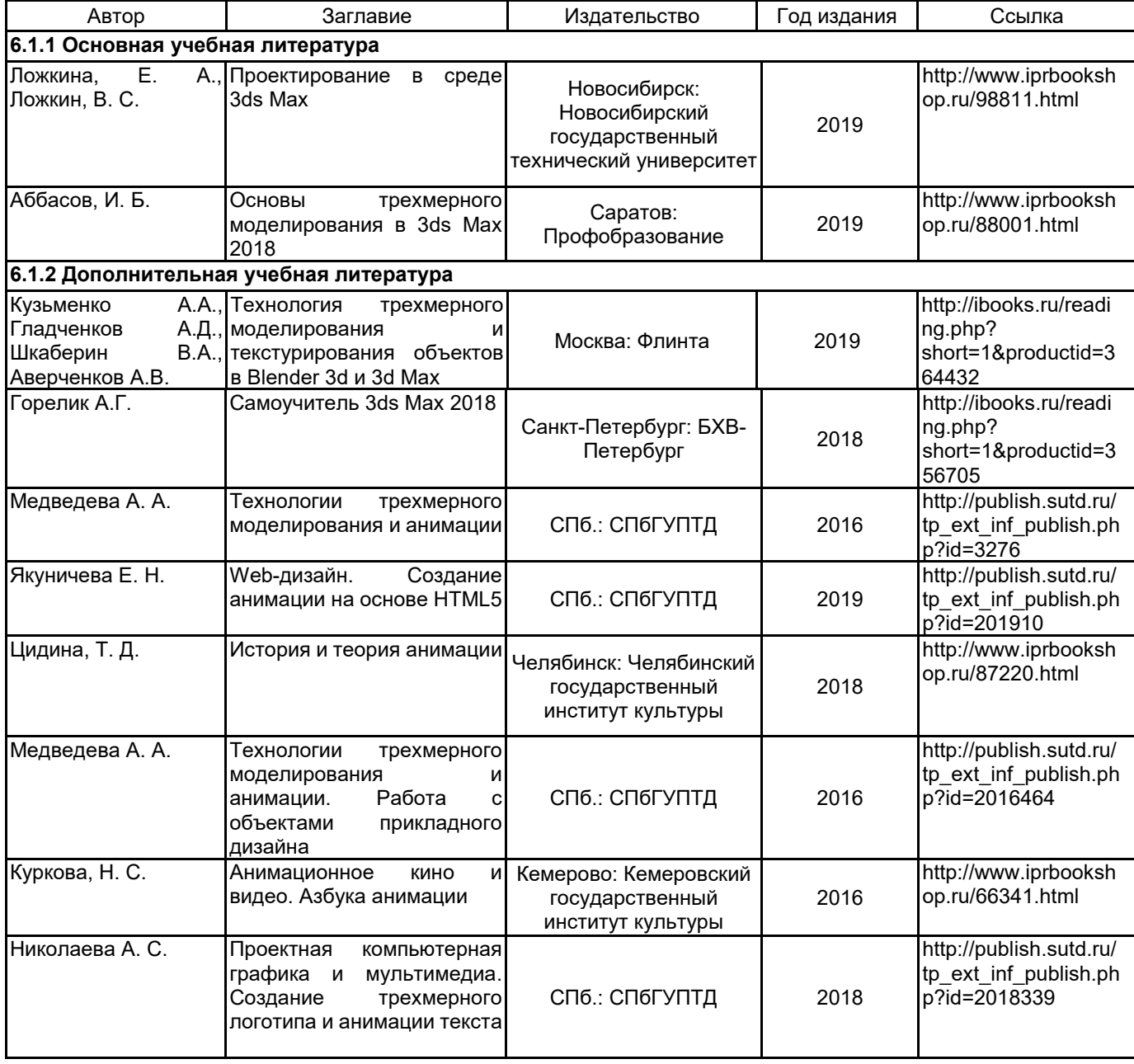

#### **6.2 Перечень профессиональных баз данных и информационно-справочных систем**

Портал Росстандарта по стандартизации [Электронный ресурс]. URL: http://standard.gost.ru/wps/portal/

### **6.3 Перечень лицензионного и свободно распространяемого программного обеспечения**

MicrosoftOfficeProfessional Microsoft Windows 3ds MAX Corel DRAW Graphics Suite Edu Lic CorelDraw Graphics Suite X7 Photoshop CC Multiple Platforms Multi European Languages Team LicSub Level 4 (100+) Education Device license Способ бесконтактного измерения прямых линейных размерных признаков фигуры человека Adobe After Effects Adobe Animate Adobe Illustrator

Adobe inDesign Adobe Photoshop Adobe Premiere Pro Autodesk Maya CorelDRAW Blender

#### **6.4 Описание материально-технической базы, необходимой для осуществления образовательного процесса по дисциплине**

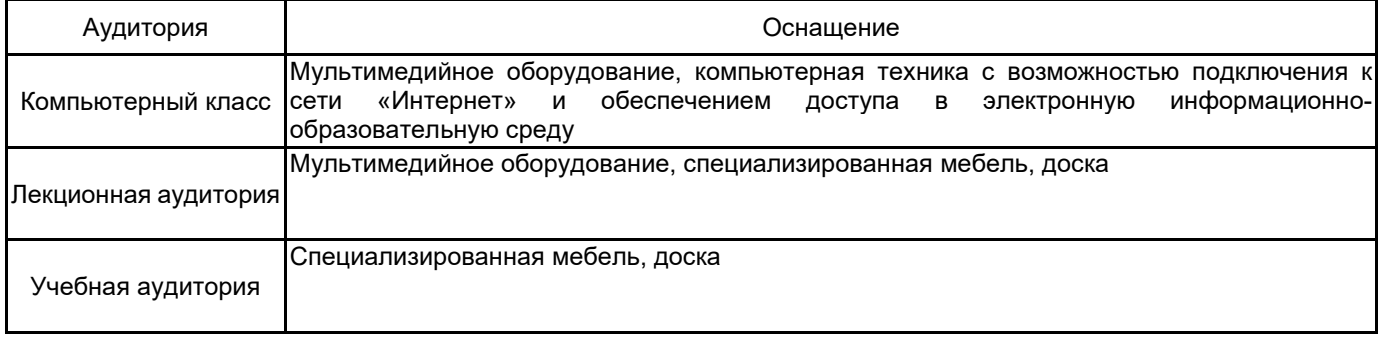